## Skryté příběhy - přihlášení

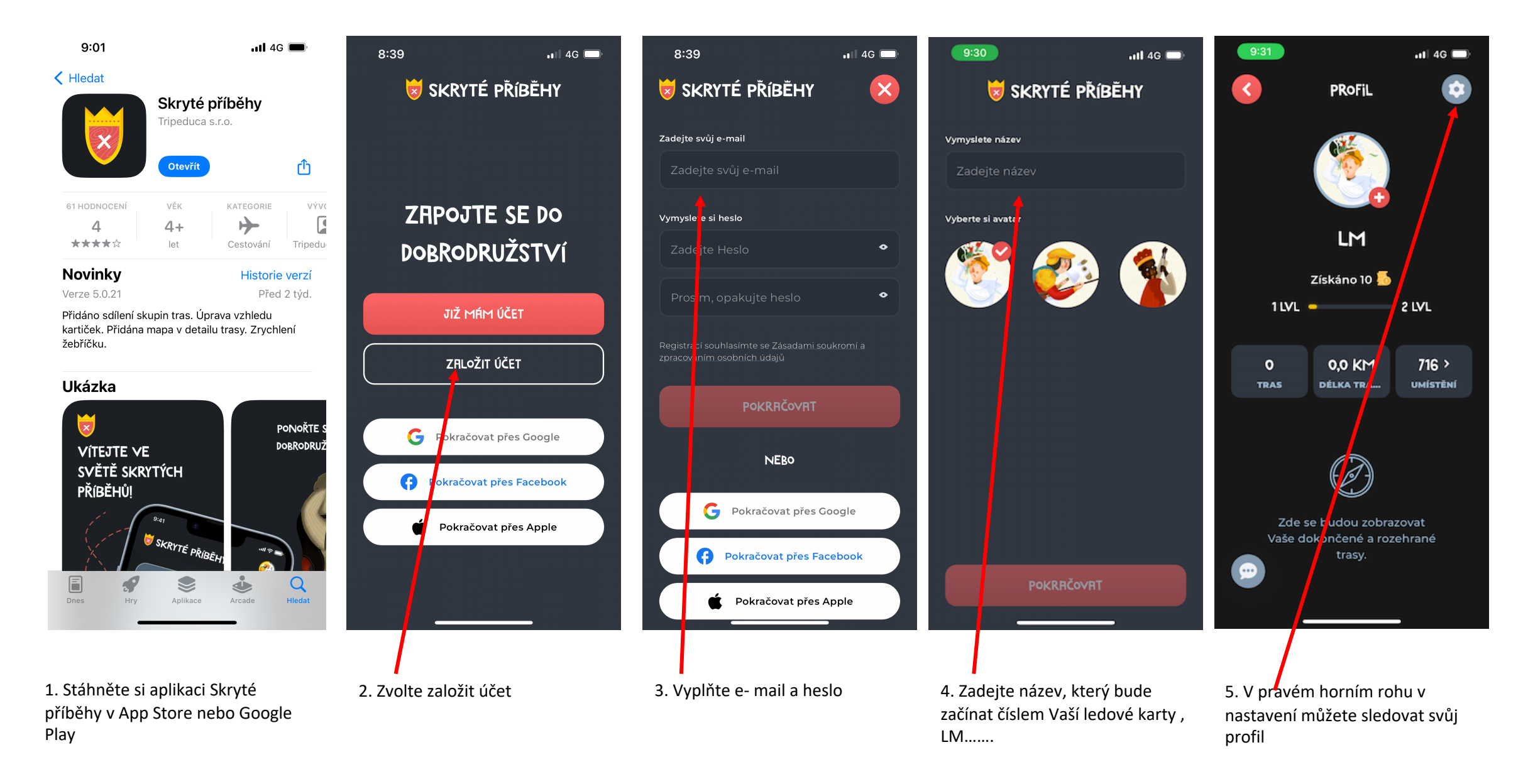

## Skryté příběhy - hra

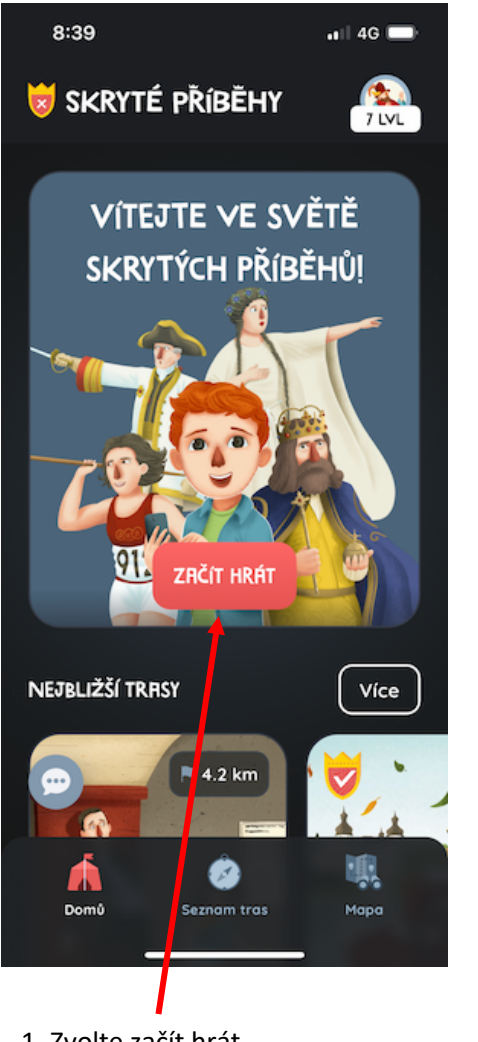

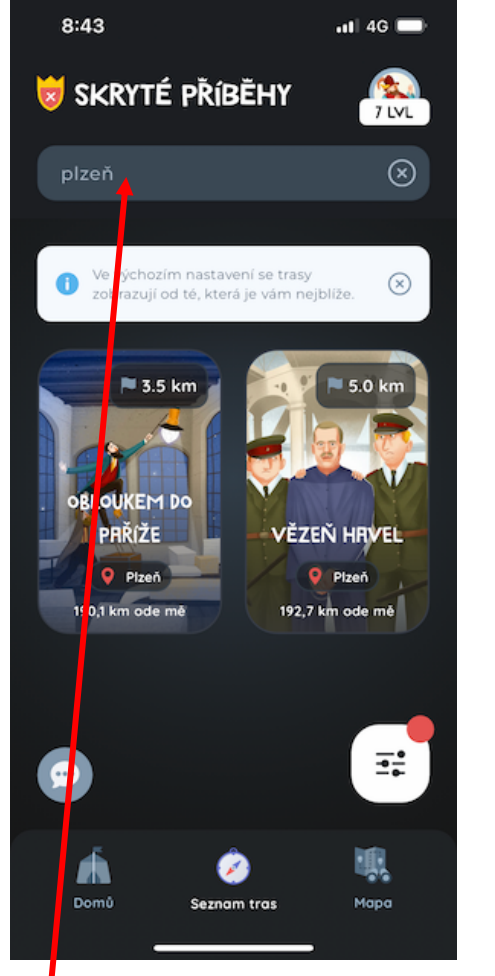

1. Zvolte začít hrát 2. Do vyhledávání napište lokalitu, např. Plzeň

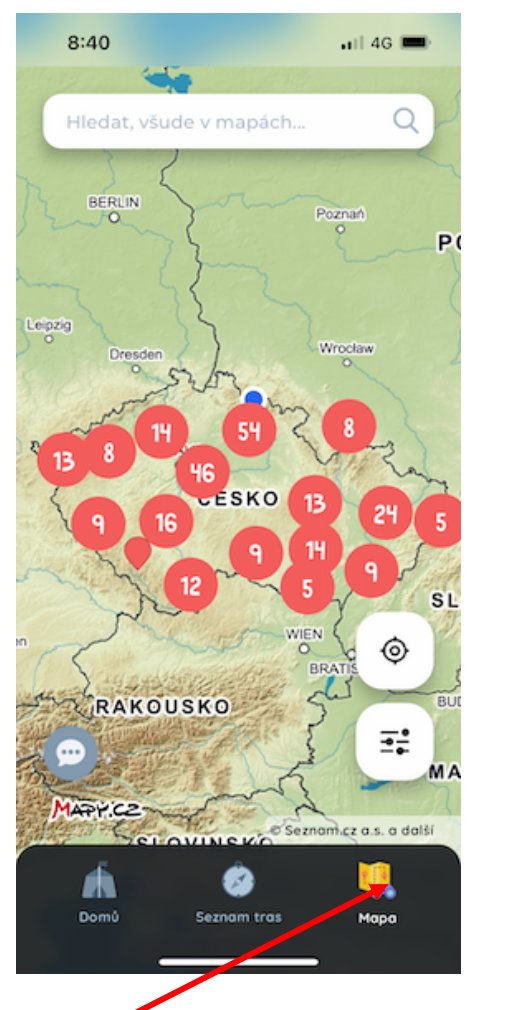

3. Vyhledávat můžete i přes mapu (lišta vpravo dole)

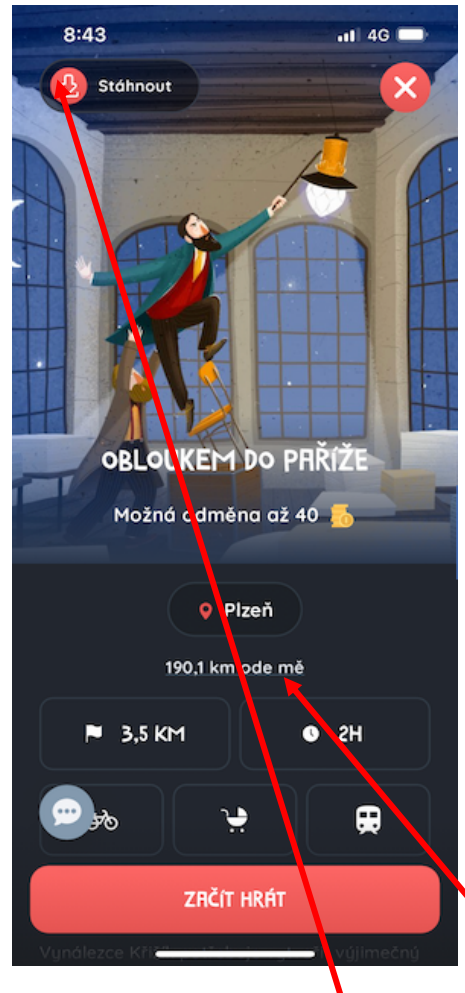

3. Zvolte konkrétní trasu a stáhněte si ji tlačítkem vlevo nahoře do telefonu. Můžete tak hrát offline. Na místě nemusí být dobré připojení k internetu.

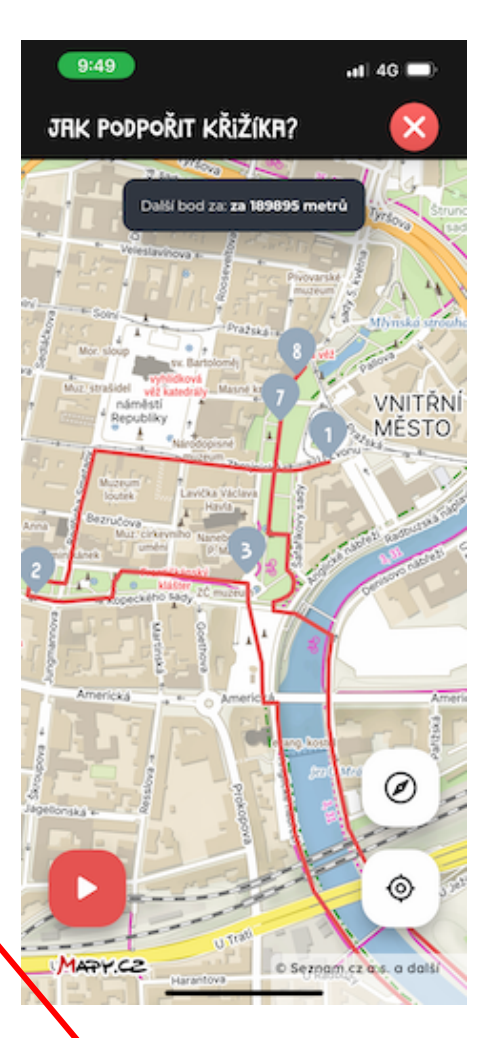

4. Dojeďte na první zastavení. Postupujte podle bodů na mapě, odpovídejte na otázky.